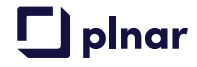

# **PLNAR for CoreLogic/Symbility Claims Connect**

At-A-Glance Workflows

CoreLogic/Symbility Claims Connect Integration with PLNAR Snap Supports two workflows:

- **Enabling an Independent Adjuster to Use PLNAR Snap**
- **Enabling the Insured to Use PLNAR Snap**

# **Workflow 1: Enabling the Independent Adjuster**

#### **Overview**

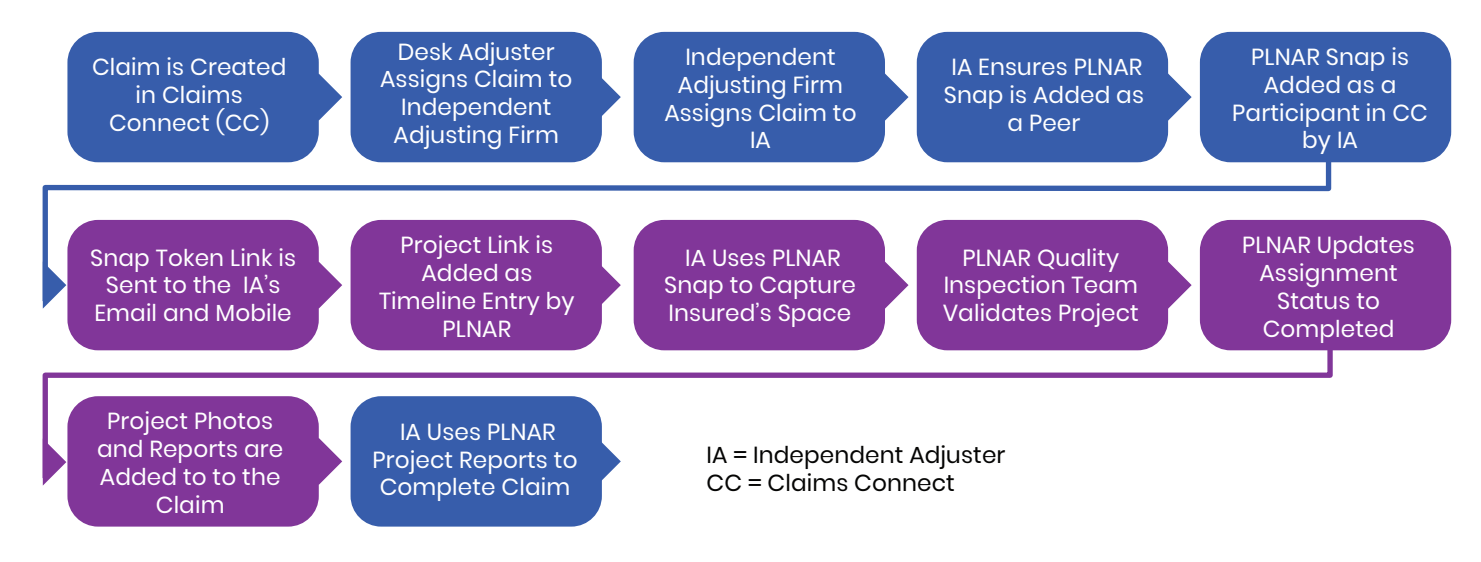

## **Step-by-Step**

Desk Adjuster Assigns Claim to Independent Adjusting Firm **1** STEP

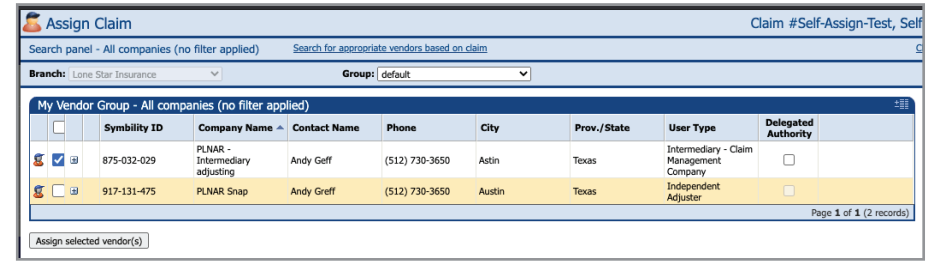

**2** STEP

#### IA Firm Accepts Assignment

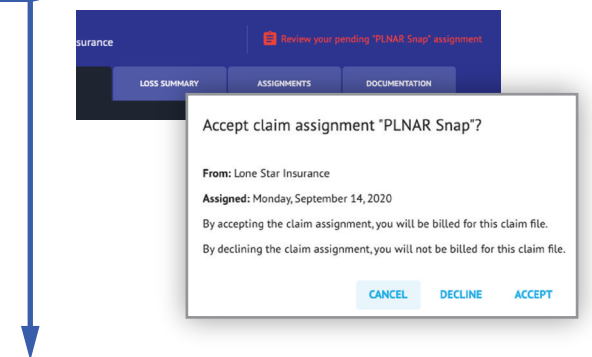

#### And Assigns to an Independent Adjuster

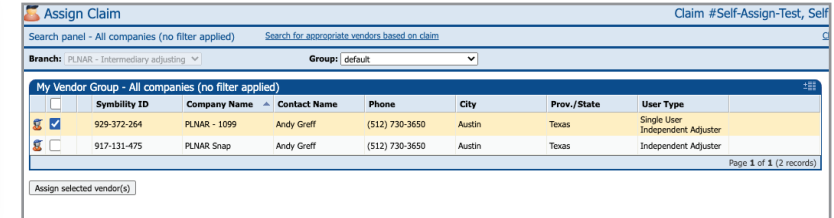

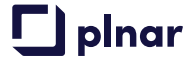

## **Workflow 1: Enabling the Independent Adjuster**

## **Step-by-Step (continued)**

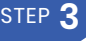

**4** STEP

IA Adds PLNAR Snap as a Participant. The IA Must First Add PLNAR Snap as a Peer Before PLNAR Snap can be Added as a Participant

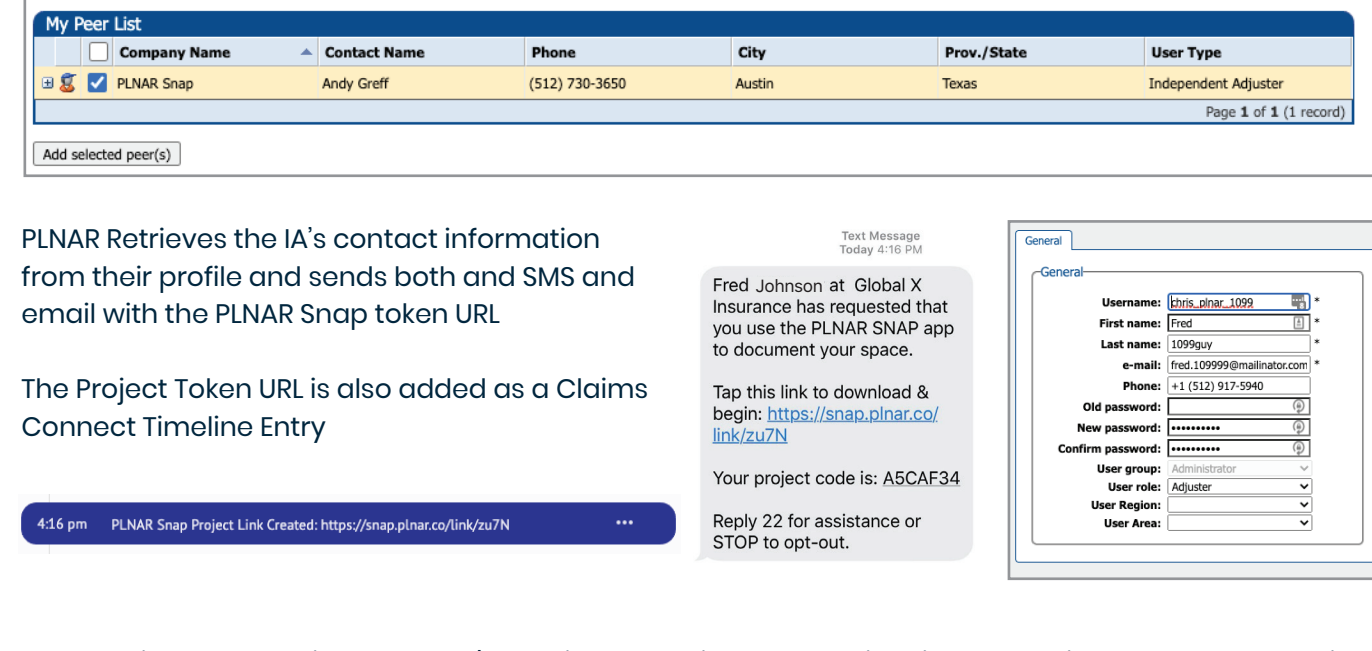

Upon Project Completion by PLNAR's Quality Inspection team, a timeline entry with the PLNAR share link will be added, the assignment to PLNAR Snap is marked as completed, and the PLNAR Snap photos and documents are attached to the claim automatically.

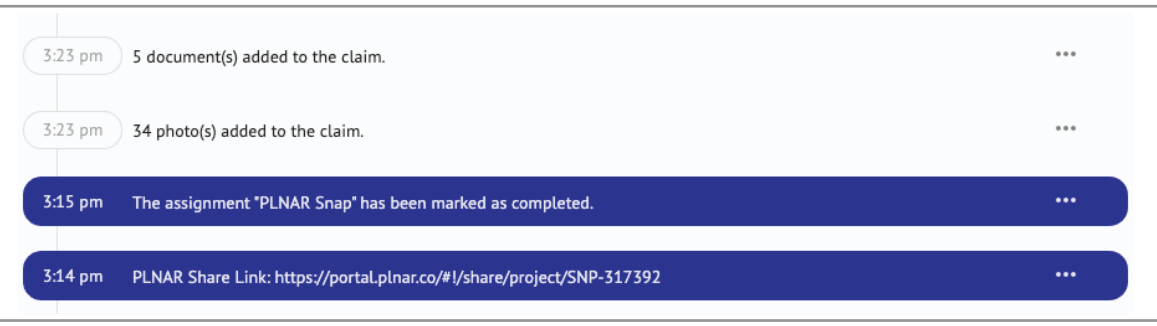

STEP<sup>5</sup>

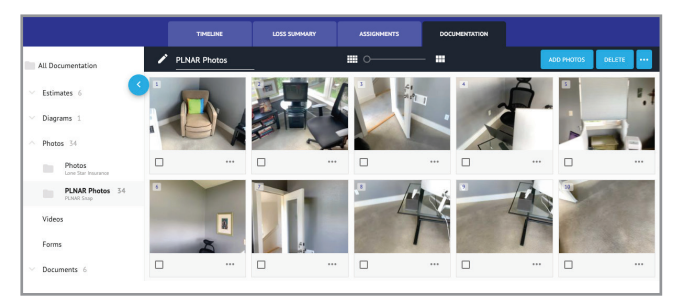

#### **5** Attached Photos Attached Documents

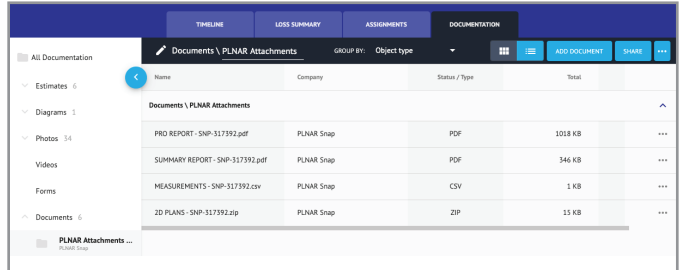

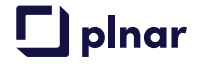

## **Workflow 2: Enabling the Insured**

### **Overview**

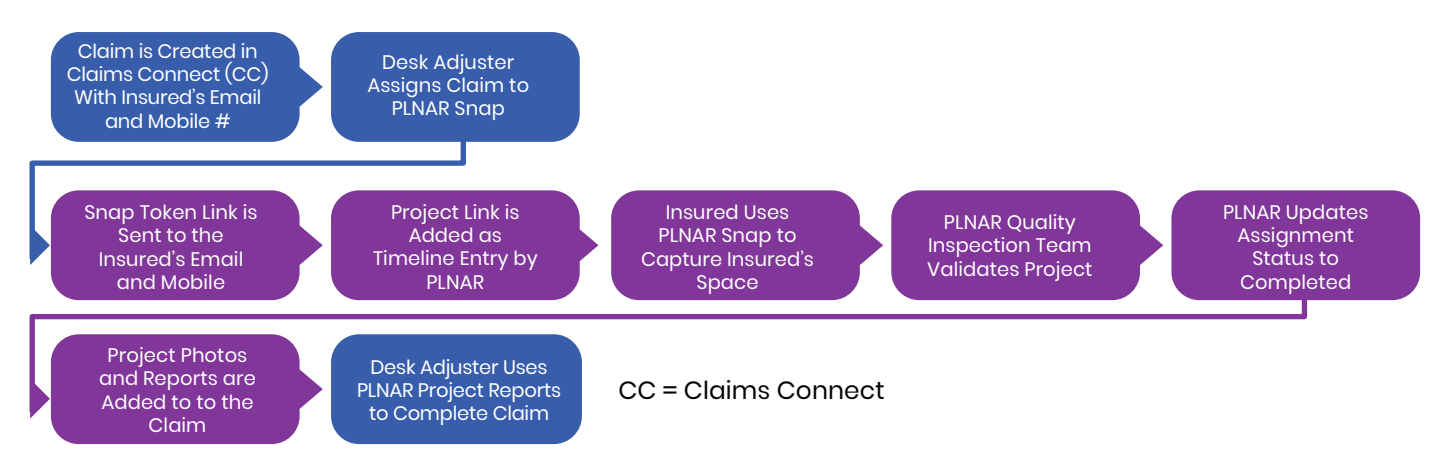

## **Step-by-Step**

Desk Adjuster ensures that the Insured's Mobile and Email are entered in the Loss Summary **1** STEP

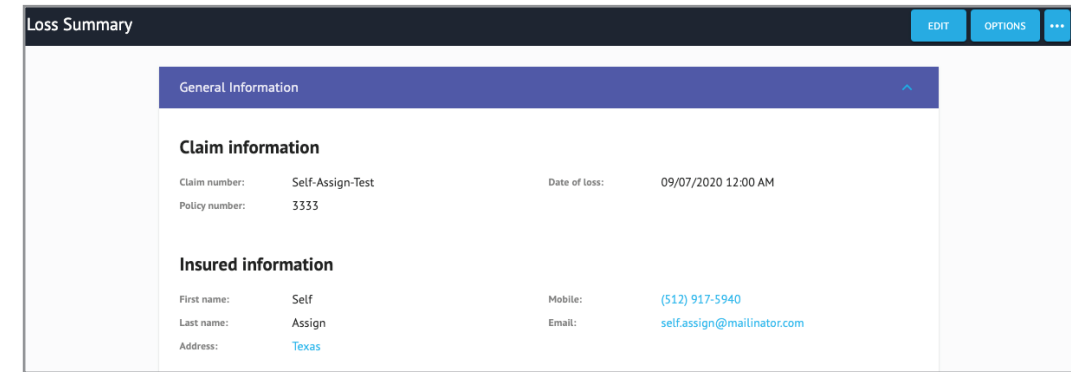

**2** STEP

Desk Adjuster assigns claim directly to PLNAR Snap. If the Claim Originator and Assigner are the same, PLNAR uses the Insured's information entered in the loss summary to send the PLNAR Snap token link via email and SMS

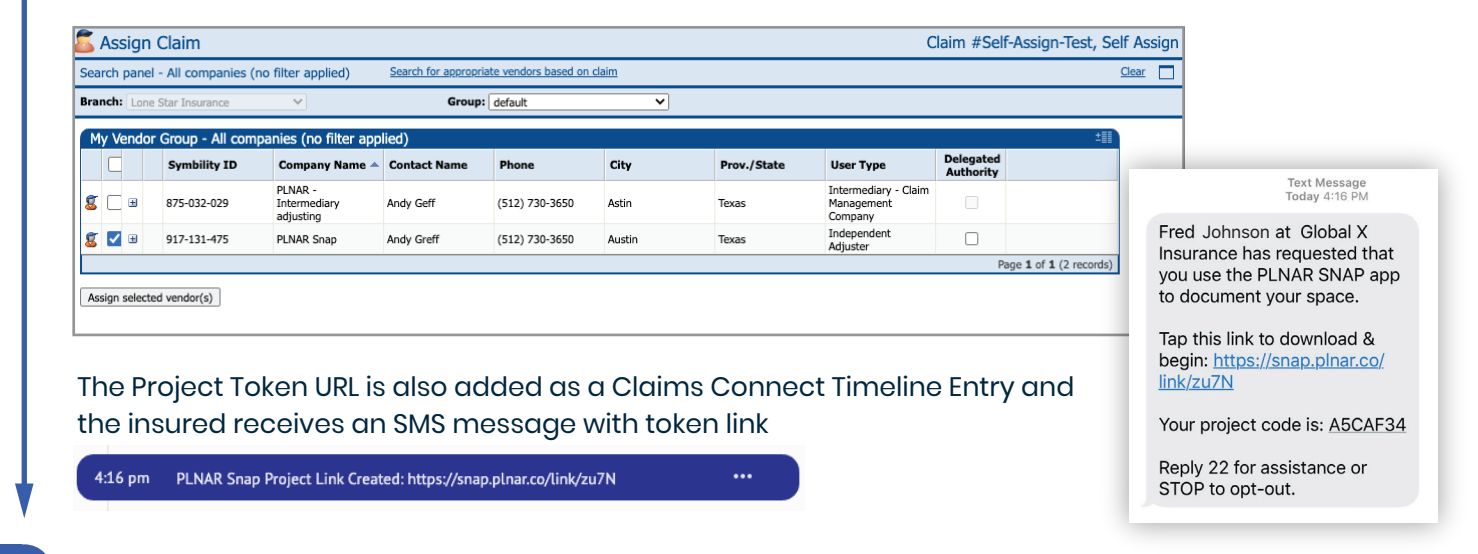